# **MAINTENANCE DE MATÉRIEL**

Référez-vous à [Garantie](http://manuals.lacie.com/fr/manuals/4big-rack-office/warranty) avant d'effectuer toute réparation ou maintenance de matériel qui n'est pas indiqué dans ce manuel.

## PRÉCAUTIONS D'EMPLOI

- Avant toute maintenance de matériel, mettez le produit hors tension et déconnectez l'alimentation du bloc d'alimentation soit en utilisant le bouton d'alimentation ou en retirant la source d'alimentation.
- Pendant le fonctionnement, tous le matériel fourni (y compris les quatre disques dans leurs cadres) doivent être en place afin que l'air circule correctement dans le produit.
- Respecter toutes les consignes ESD conventionnelles lors de la manipulation des modules 4big Rack Office. Éviter tout contact avec des composants de fond de panneau et les connecteurs du module, etc..
- Lorsque vous remplacez un disque, évitez de laissez une baie vide obtenez un disque de remplacement avant de remplacer le disque défectueux. Éviter d'utiliser 4big avec moins que quatre disques.
- Le couvercle supérieur doit être retiré uniquement lorsque le produit est hors tension et qu'il a refroidi. Les ventilateurs en rotation et les surfaces chaudes sont potentiellement dangereux.

## DÉPÔT DU PANNEAU SUPÉRIEUR

- 1. Mettez le produit hors tension, déconnectez l'alimentation et attendez que les composants refroidissent complètement.
- 2. Relâchez le couvercle supérieur du produit en dévissant les trois vis situés à l'arrière.

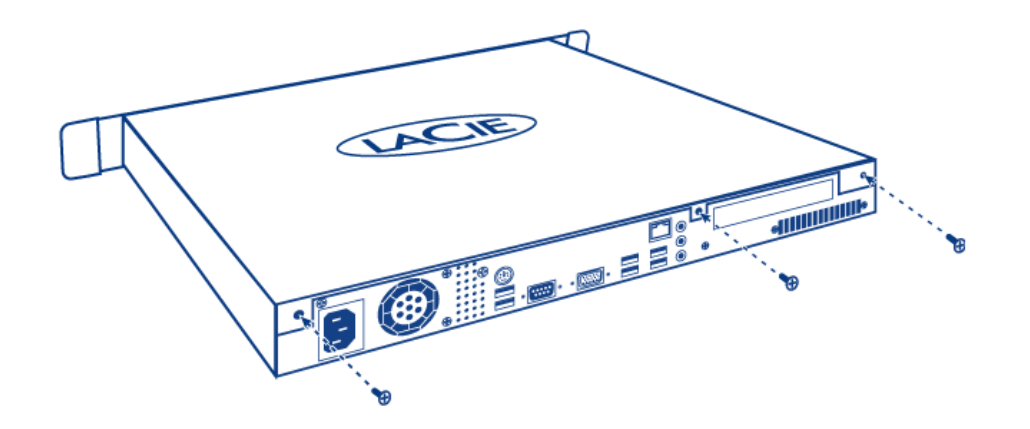

3. Faites glisser et soulevez en même temps pour déposer le couvercle.

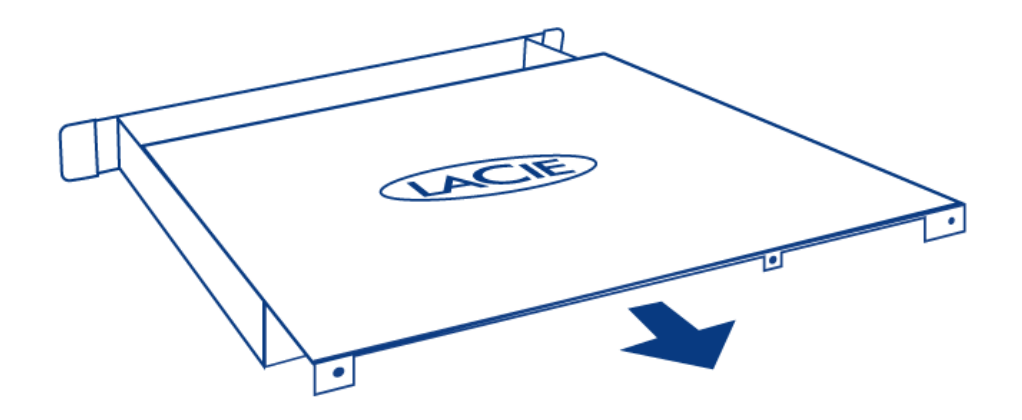

## REMPLACEMENT D'UN DISQUE

#### **Information importante :**

Remplacez un disque défectueux avec un disque de la même capacité. L'ajout d'un disque d'une capacité supérieure est pris en charge toutefois, LaCie ne garantit pas que l'espace supplémentaire sera disponible.

Lors de la manipulation de disques, rassurez-vous qu'ils sont placés (et stockés) sur une surface souple.

Lorsque 4big est alimenté, tous les emplacements de disque doivent être remplis pour garantir un refroidissement suffisant.

#### Disques compatibles

**Information importante :** LaCie a certifié les modèles de disques suivants pour ce produit. Pour éviter d'éventuels problèmes, LaCie recommande d'utiliser les disques inclus dans ce tableau.

Cliquez [ici](http://www.lacie.com/support/faq/faq.htm?faqid=10793) pour consulter la liste.

### Étapes de remplacement

- 1. Mettez le système hors tension, débranchez l'alimentation et retirez le panneau supérieur tel que décrit ci-dessus.
- 2. Déconnectez le (disque) SATA et les câbles d'alimentation des deux disques du cadre du disque.

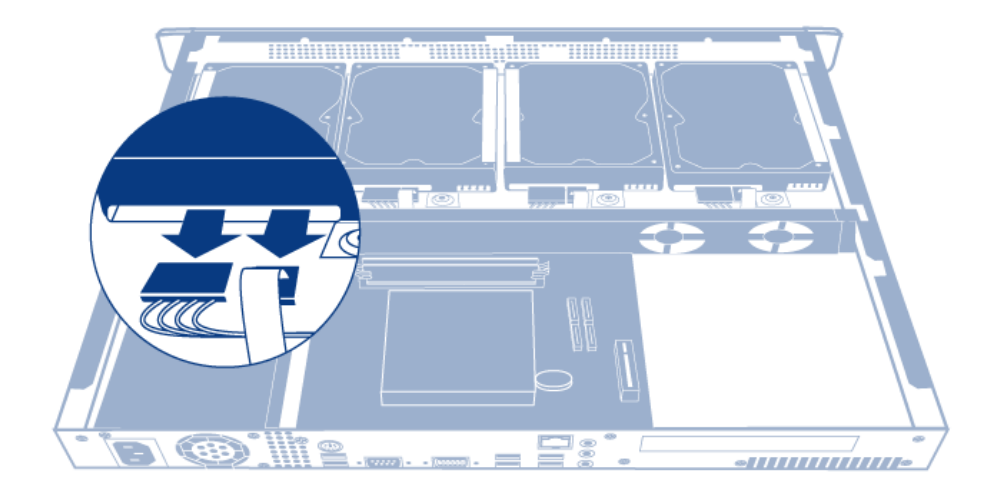

3. Dévissez les quatre vis qui maintiennent le cadre de disque au châssis.

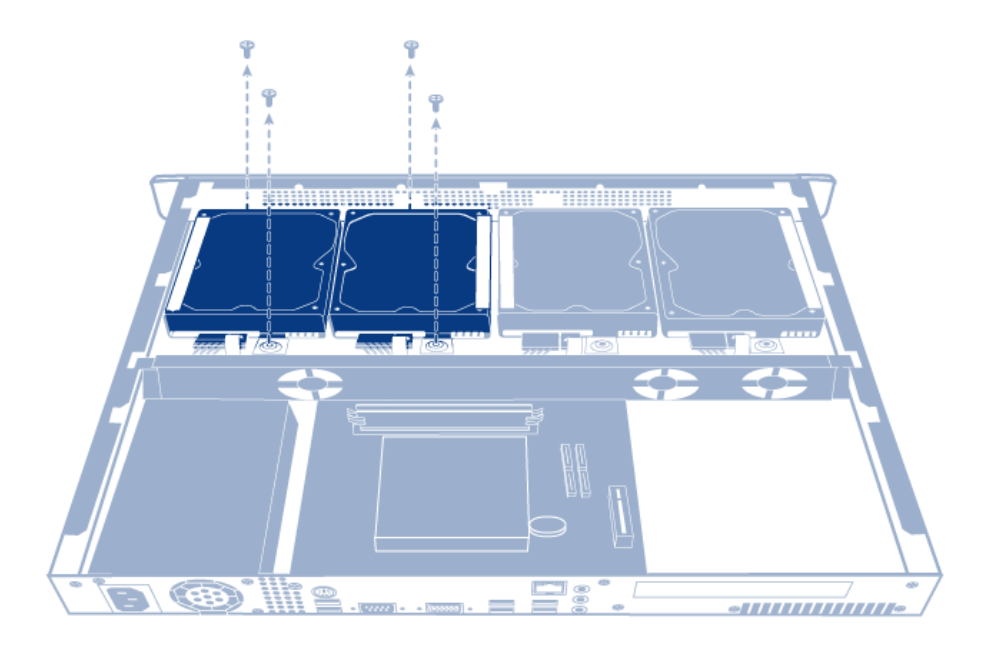

4. Retirez le cadre de disque du châssis.

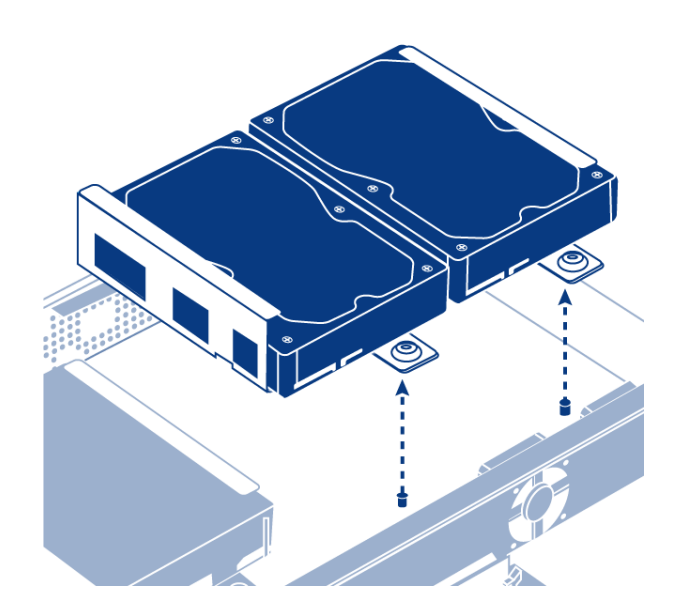

5. Retournez le cadre de disque. En saisissant le lecteur avec une main, enlevez les trois vis qui maintiennent le disque sur le cadre de disque.

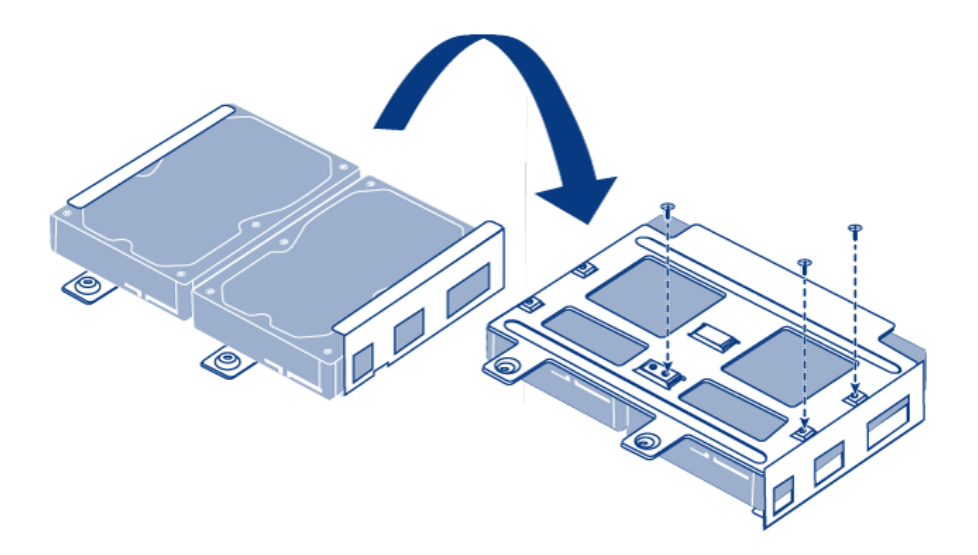

6. Retournez une fois de plus le cadre de disque puis, faites glisser le disque dur de son cadre et insérez le nouveau disque. Rassurez-vous que la large étiquette imprimée sur le disque dur est orientée vers le haut.

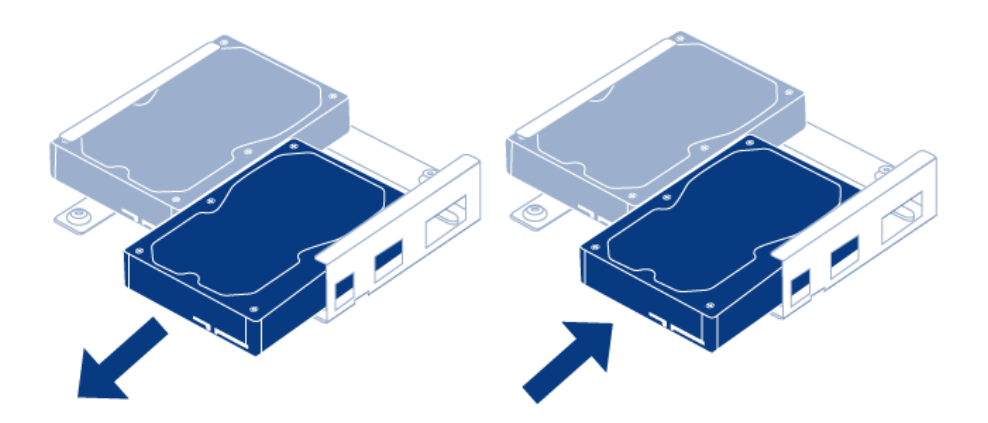

7. Vissez les trois vis qui maintiennent le disque au cadre du disque.

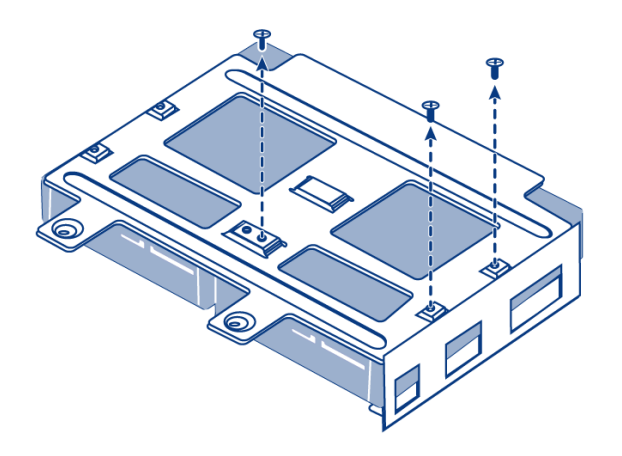

8. Vissez les quatre vis qui maintiennent le cadre de disque au châssis.

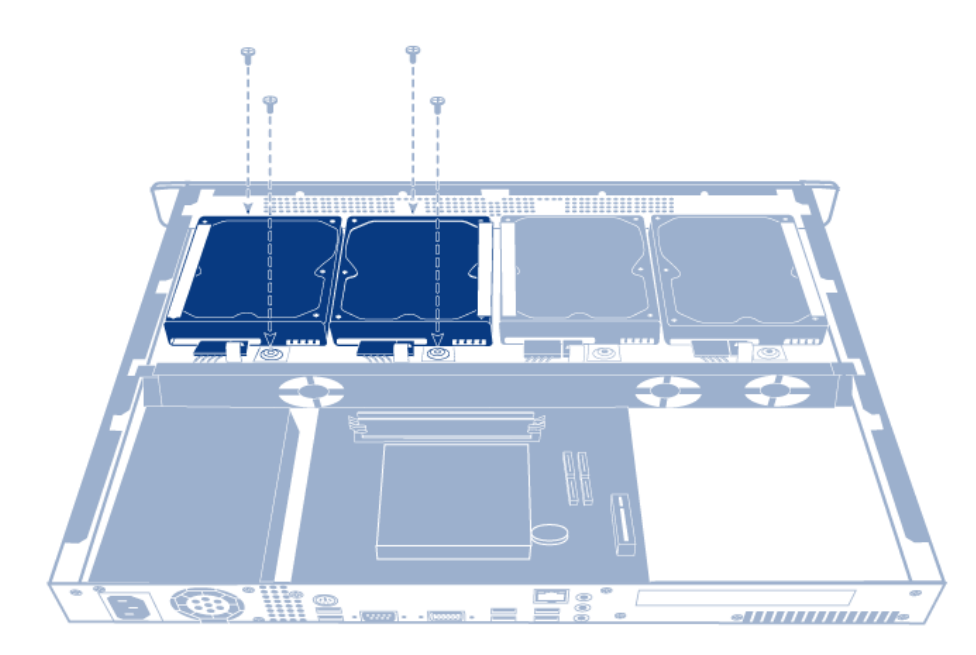

9. Reconnectez SATA et les câbles d'alimentation. Assurez-vous que les nombres correspondent au numéro de disque approprié (de 0 à 3). Les câbles et les disques sont chiffrés pour faciliter le processus.

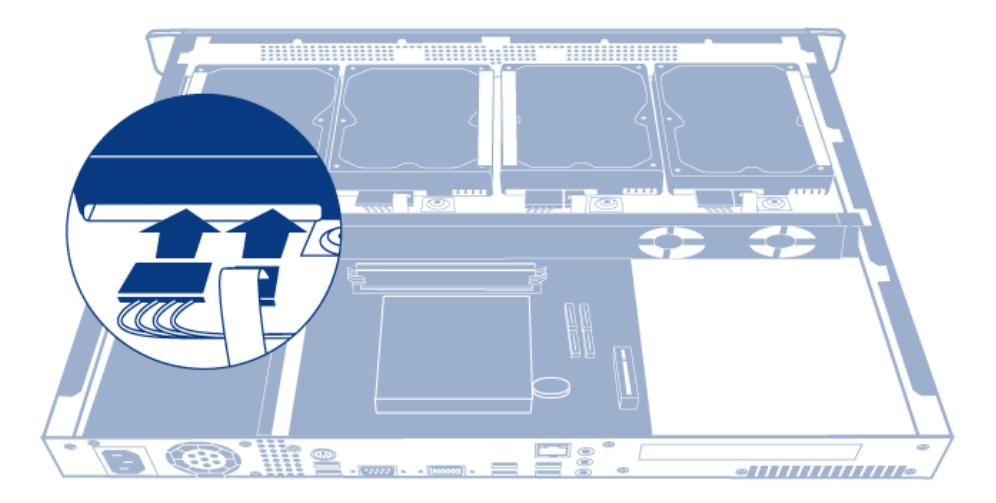

- 10. Remettez le panneau supérieur du produit et maintenez le en place en vissant les trois vis qui sont à l'arrière.
- 11. Reconstruisez la matrice RAID. Pour tout complément d'information, reportez-vous à [Logiciels](http://manuals.lacie.com/fr/manuals/4big-rack-office/software).